## STATUT JFL

Si vous avez omis de saisir le statut JFL de vos joueurs, vous pouvez, uniquement si le joueur répond au dispositif rappelé ci-dessus, ajouter ce statut ; pour cela :

Affichez la fiche du joueur à l'aide du bouton « personne » et « rechercher »

Positionnez-vous sur l'onglet « licences 2022.2023 »

Cliquez sur le petit carré bleu situé dans l'encadré « statut du joueur »

Puis cliquez sur le bouton « parcourir » pour télécharger le « formulaire type d'éligibilité au statut JFL » complété et signé par le joueur (document type annexé à ce mail et à utiliser obligatoirement).

Attention, assurez-vous que le joueur répond bien à l'ensemble des critères du dispositif ; toute validation ou saisie de licence par un club l'est sous sa responsabilité exclusive

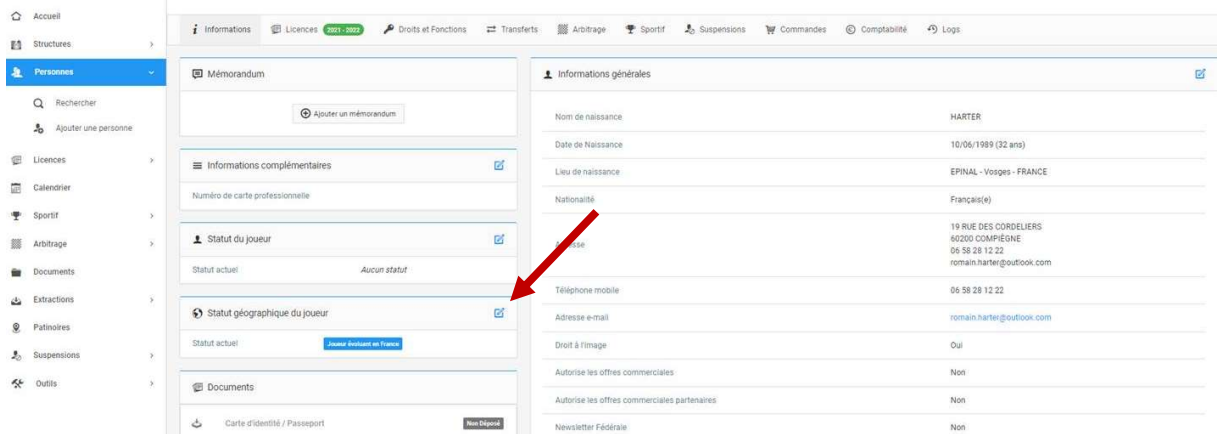

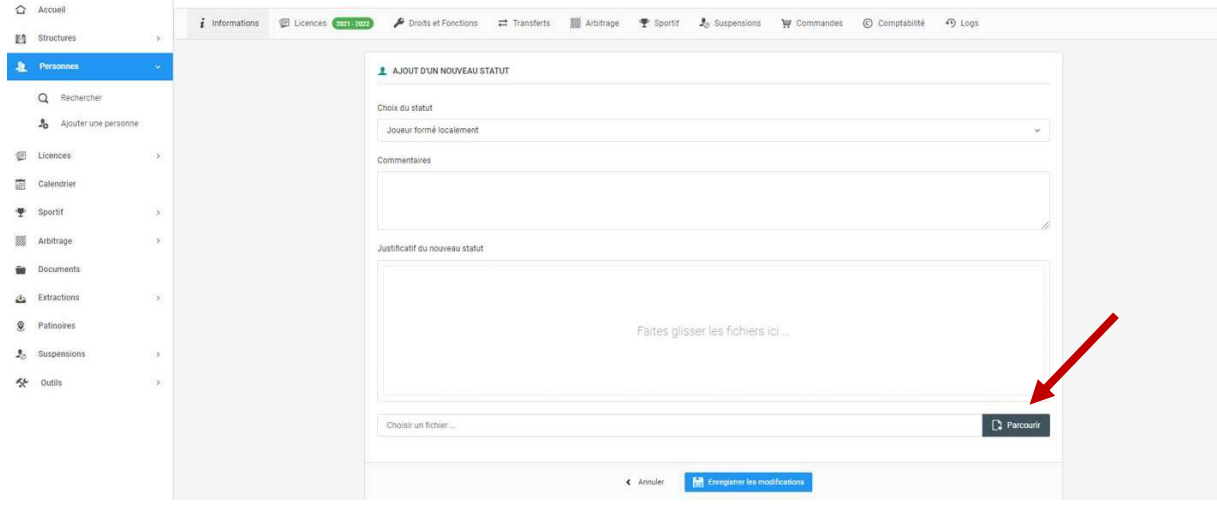